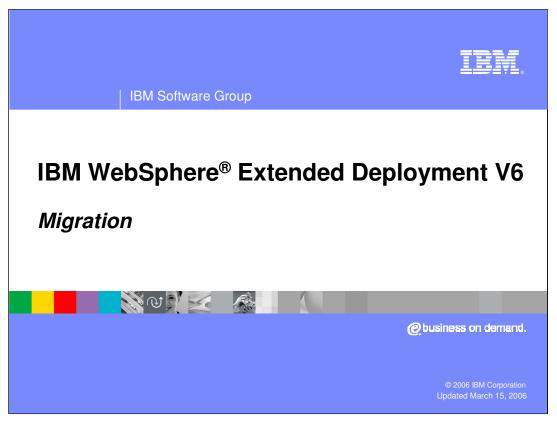

This presentation will cover migrating from WebSphere Extended Deployment V5.1 to V6.0.

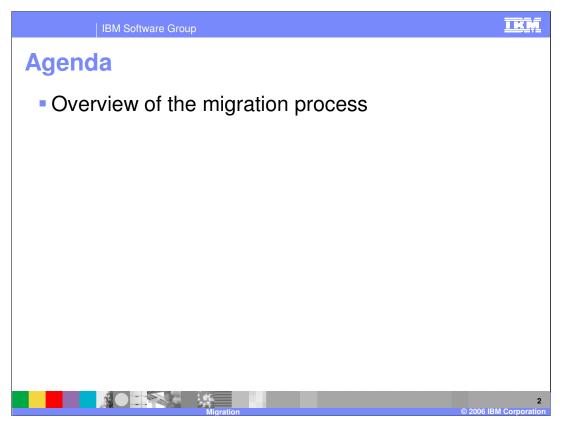

This presentation will give an overview of the WebSphere XD migration process.

Mixed Version Support

A WebSphere XD Version 6.0.1 cell can contain:

WebSphere XD Version 6.0 and 6.0.1 nodes

WebSphere Application Server Version 6.0+ nodes

WebSphere Application Server Version 5.1 nodes

A WebSphere XD Version 6.0 cell can not contain

WebSphere XD Version 5.1 nodes

Support for mixed-version cells was introduced in WebSphere Application Server V6.0. A cell managed by a WebSphere XD V6.0.1 Deployment Manager can contain WebSphere XD V6.0 and V6.0.1 nodes, WebSphere Application Server V5.1 or V6.0 nodes; but importantly, not WebSphere XD version V5.1 nodes.

This implies that when migrating a WebSphere XD V5.1 environment to V6.0, all of the nodes must be migrated at the same time.

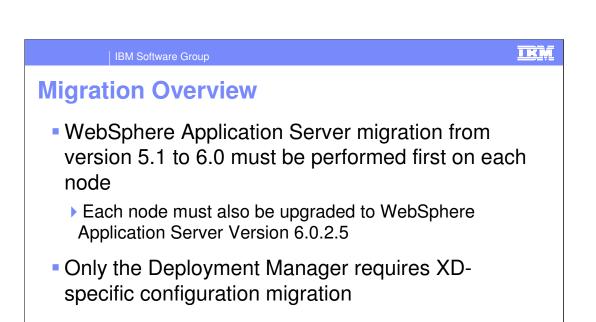

The migration process for WebSphere XD is two-fold. You must first perform the standard WebSphere Application Server V5.1 to V6.0 migration process on each machine in your cell, then complete a WebSphere XD specific migration step on the Deployment Manager.

| IBM Software Group

## **Migration Steps: Deployment Manager**

- Install WebSphere Application Server Version
   6.0.2.5 on the Deployment Manager host
  - Install WebSphere Application Server 6.0, then install Refresh Pack 2 and Fix pack 5
- Create a version 6.0.2 Deployment Manager profile
- Migrate the V5.1 configuration to the new profile
  - Use WASPreUpgrade and WASPostUpgrade
- Install WebSphere XD Version 6.0 on the host and augment the Deployment Manager profile

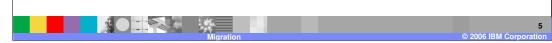

Multiple steps are required when migrating from WebSphere XD V5.1 to V6.0.1. The first step is to install WebSphere Application Server V6.0 on the Deployment Manager host, then install Refresh Pack 2 and Fix pack 5, updating your installation to version 6.0.2.5. Next, use the Profile Creation Tool installed with WebSphere Application Server V6.0 to create a Deployment Manager profile. Once you have created this profile, use the WASPreUpgrade tool to export the configuration from your version 5.1 environment, then run WASPostUpgrade to import that configuration into your newly created profile. Next, install WebSphere XD on the Deployment Manager host, making sure to augment the Deployment Manager profile. Do not start the Deployment Manager at this point, you will return to it later.

Your node groups and dynamic clusters will be migrated to the new configuration, but custom configuration of resources and variables applied to the dynamic cluster will have to be recreated. If you have configured any manual settings on the Autonomic Request Flow Manager, you will have to migrate those settings separately. Refer to the Information Center for more details.

If you are unfamiliar with WASPreUpgrade and WASPostUpgrade, refer to the WebSphere Information Center for instructions and syntax. Note that you must use the WASPreUpgrade and PostUpgrade tools located in the 'bin' directory of the version 6.0 profile that you just created, <u>not</u> the tools of the same name located in your old version 5.1 installation directory.

IBM Software Group

## **Migration Steps: Migrate Each Node**

- Install WebSphere Application Server Version 6.0.2.5 on each host that contains a WebSphere XD Version 5.1 node
- Create a version 6.0.2 Custom Profile with the same node name as each existing node
- Migrate the existing node configurations to the new profiles
  - Use WASPreUpgrade and WASPostUpgrade

 Install WebSphere XD on each host and augment each profile

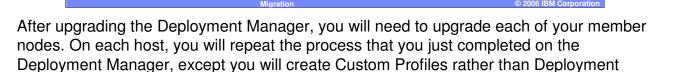

Start by installing WebSphere Application Server V6.0, followed by Refresh Pack 2 and Fix Pack 5. Use the Profile Creation Wizard to create a Custom Profile. A custom profile creates a profile with a Node Agent, but no Application Servers. Use WASPreUpgrade and WASPostUpgrade to migrate the configuration from your old installation into the newly created profile. After migrating the configuration data, install WebSphere XD 6.0.1 and augment each node's profile.

Again, you must use the WASPreUpgrade and PostUpgrade tools located in the 'bin' directory of the V6.0 profile that you just created, <u>not</u> the tools of the same name located in the old V5.1 installation directory.

Manager profiles.

Migration Steps: Run XDUpgrade

The XDUpgrade command is the only WebSphere XD-specific migration step
Imports Deployment Manager data from XD V5.1 into the V6.0.2 Deployment Manager profile
Located in the bin directory of the Deployment Manager profile after WebSphere XD installation

Example:

XDUpgrade c:\WebSphere\DeploymentManager -profileName dmgr
Imports the configuration from the V5.1 installation in c:\WebSphere\DeploymentManager into the profile named 'dmgr'

The final step is running the 'XDUpgrade' command on the Deployment Manager. This is the only step above and beyond regular WebSphere Application Server migration, and it only needs to be run on the Deployment Manager. Run it from the command line, specifying the location of your V5.1 Deployment Manager installation, and the name of your V6.0 Deployment Manager profile.

Log data is written to xdupgrade.log

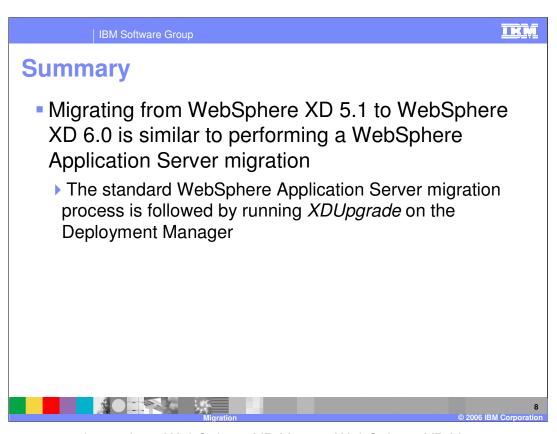

In summary, to migrate from WebSphere XD V5.1 to WebSphere XD V6.0, you must first perform the standard WebSphere Application Server migration process on each of your nodes, followed by installing WebSphere XD V6.0.1, then running 'XDUpgrade' on the Deployment Manager.

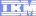

Template Revision: 11/22/2005 12:10 PM

## Trademarks, Copyrights, and Disclaimers

The following terms are trademarks or registered trademarks of International Business Machines Corporation in the United States, other countries, or both:

CICS Cloudscape DB2 DB2 Universal Database IBM IBM(logo) e(logo)business AIX

Java and all Java-based trademarks are trademarks of Sun Microsystems, Inc. in the United States, other countries, or both.

Microsoft, Windows, Windows NT, and the Windows logo are registered trademarks of Microsoft Corporation in the United States, other countries, or both.

Intel, ActionMedia, LANDesk, MMX, Pentium and ProShare are trademarks of Intel Corporation in the United States, other countries, or both.

Linux is a registered trademark of Linus Torvalds.

Other company, product and service names may be trademarks or service marks of others.

Product data has been reviewed for accuracy as of the date of initial publication. Product data is subject to change without notice. This document could include technical inaccuracies or typographical errors. IBM may make improvements and/or changes in the product(s) and/or program(s) described herein at any time without notice. Any statements regarding IBM's future direction and intent are subject to change or withdrawal without notice, and and objectives only. References in this document in this document in this document is not intended to make such products, programs, or services available in all countries or which IBM operates or does business. Any reference to an IBM Program Product in this document is not intended to state or imply that only that program product may be used. Any functionally equivalent program, that does not infringe IBM's intellectual program product may be used instead.

Information is provided "AS IS" without warranty of any kind. THE INFORMATION PROVIDED IN THIS DOCUMENT IS DISTRIBUTED "AS IS" WITHOUT ANY WARRANTY. EITHER EXPRESS OF IMPLIED. IBM EXPRESSLY DISCLAIMS ANY WARRANTIES OF MERCHANTABILITY. FITHES FOR A PARTICULAR PURPOSE OR NONINFRINGEMENT. IBM shall have no responsibility to update this information. IBM products are warranted, if at all, according to the terms and conditions of the agreements e.g., IBM Customer Agreement. Statement of Limited Warranty, International Program License Agreement, etc.) under which they are provided. Information concerning non-IBM products was obtained from the suppliers of those products, their published announcements or other publicly available sources. IBM has not tested those products in connection with this publication and cannot confirm the accuracy of performance, compatibility or any other claims related to non-IBM products. IBM makes no representations or warranties, express or implied, regarding non-IBM products and services.

The provision of the information contained herein is not intended to, and does not, grant any right or license under any IBM patents or copyrights. Inquiries regarding patent or copyright licenses should be made, in writing, to:

IBM Director of Licensing IBM Corporation North Castle Drive Armonk, NY 10504-1785 U.S.A.

Performance is based on measurements and projections using standard IBM benchmarks in a controlled environment. All customer examples described are presented as illustrations of how those customers have used IBM products and the results they may have achieved. The actual throughput or performance that any user will experience will vary depending upon considerations such as the amount of multiprogramming in the user's job stream, the I/O configuration, and the workload processed. Therefore, no assurance can be given that an individual user will achieve throughput or performance improvements equivalent to the ratios stated here.

© Copyright International Business Machines Corporation 2005,2006. All rights reserved.